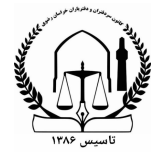

**راهنماي سامانه ثبت نام شرکت در چهارمین همایش روز بزرگداشت دفاتر اسناد رسمی (ششم دیماه )**

## **مورخ 130/10/14**

ضمن عرض تبریک و شادباش روز دفاتر اسناد رسمی ، خدمت تمامی سردفتران و دفتریاران و کارکنان استان و کشور ، راهنماي حاضر بمنظور آشنایی نحوه کار در سامانه ثبت نام همایش تقدیم می گردد . با امید به اینکه با مشارکت پرشور تمامی همکاران عزیز امسال نیز جشن بزرگداشت این روز مهم هرچه باشکوه تر برگزار گردد .

ابتدا باستحضار همکاران سردفتر و دفتریار می رسانیم که تمامی عزیزان در سرتاسر استان خراسان رضوي در این همایش دعوت می باشند ، لذا بمنظور ایجاد نظم و هماهنگی هاي لازم و تدارك پذیرایی هرچه بهتر عزیزان لازم است حضور خود را به همکاران برگزار کننده اطلاع دهند . سامانه ثبت نامی به همین منظور طراحی شده است که توضیحات لازم بدین شرح تقدیم می گردد:

-1 هر یک از عزیزان سردفتر و دفتریار در سرتاسر استان خراسان رضوي با ورود به آدرس اینترنتی https://sabtenam.khorasannotary.ir و درج کد ملی خود وارد صفحه ثبت نام شوید .

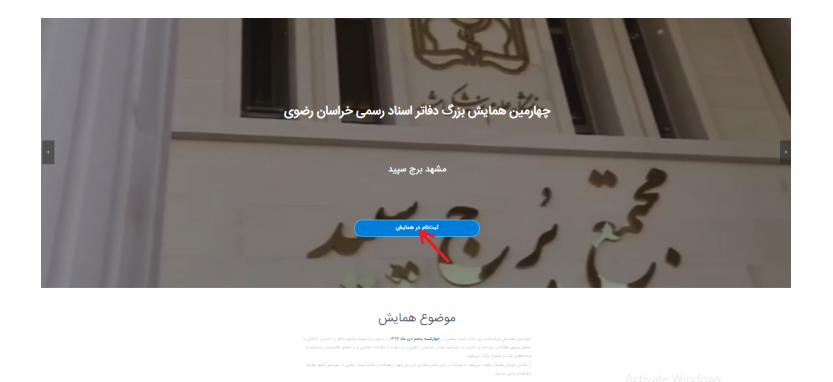

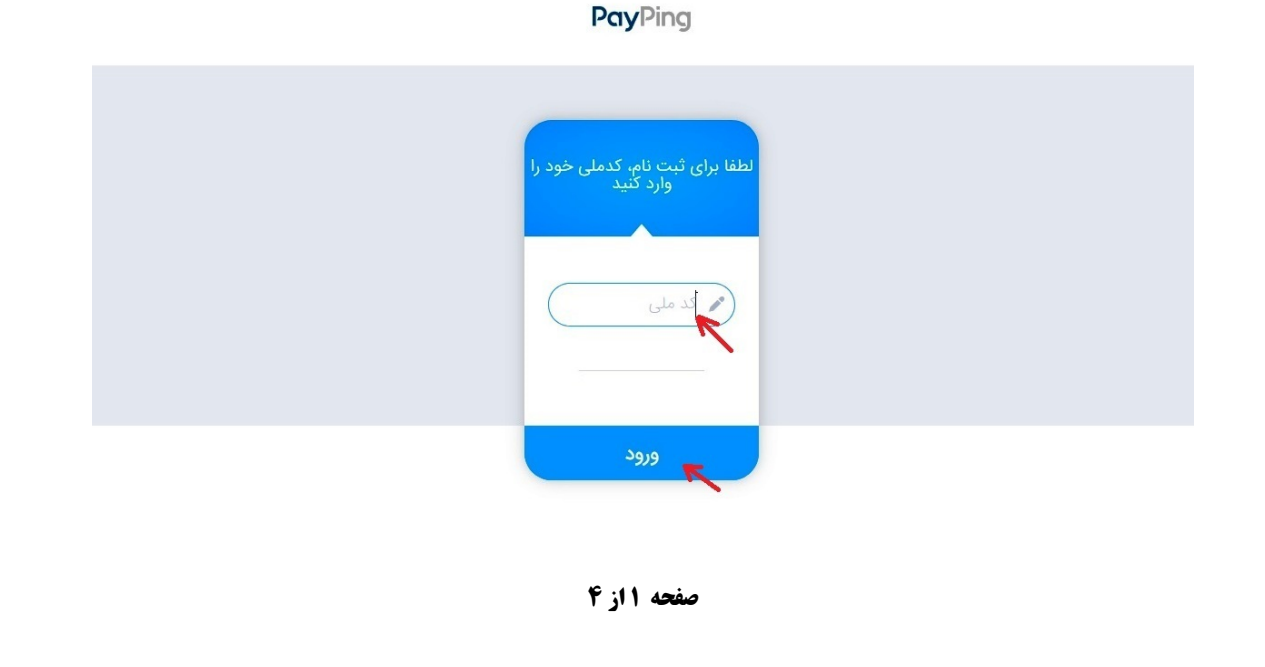

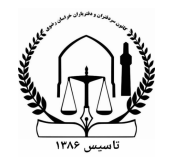

**تذکر مهم :** چناچه پس از وارد نمودن کد ملی، با خطا مواجه شدید باید با شماره تلفن هاي پشتیبانی سامانه تماس گرفته تا ثبت نام توسط مدیران سامانه صورت پذیرد .

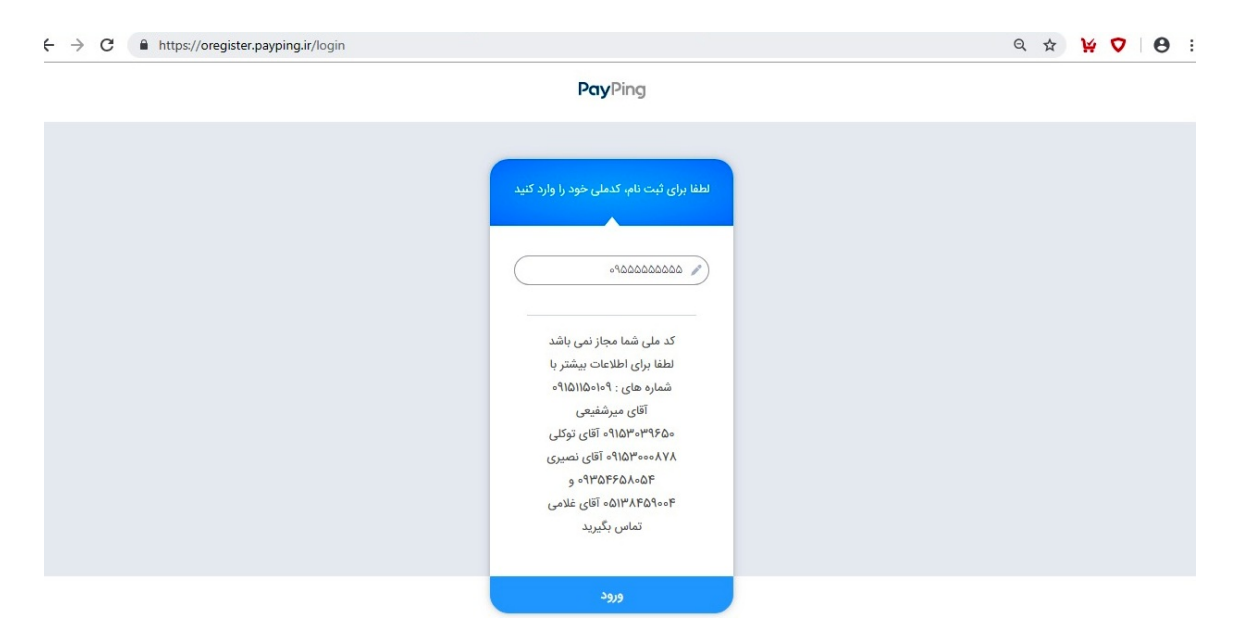

-2 با ورود به صفحه ثبت نام، اطلاعات فرم مربوطه را **با دقت** تکمیل نموده و در قسمت بارگذاري تصویر ، عکس خود را وارد نمایید .

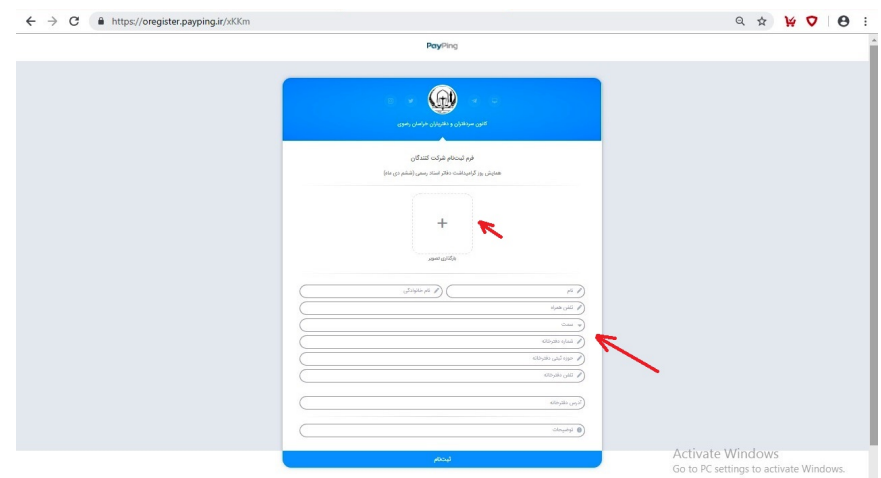

**تذکر مهم : دعوت نامه شما به شماره تلفن همراهی که وارد فرم ثبت نام می نمایید پیامک می شود ، لذا در صحت و درستی وارد شدن شماره دقت کافی را بعمل آورید .**

-3 پس از اطمینان از صحت اطلاعات وارد شده دکمه **ثبت نام** را در قسمت پایین فرم کلیک نمایید . دقت شود پس از کلیک بر روي دکمه ثبت نام ، تصحیح اطلاعات شما فقط از طریق تماس با پشتیبانی سامانه به شماره تلفن هاي :

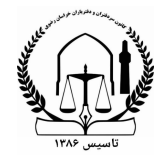

**09151150109 - 09153039650 - 09153000878 - 09354658054 و 05138459004** امکان پذیر خواهد بود . در صورت اشتباه بودن اطلاعات وارده ، در ورود به محل همایش با مشکل مواجه خواهید شد . لذا حداقل یک روز قبل از تاریخ همایش براي رفع ایراد با پشتیبانی سامانه تماس حاصل فرمایید .

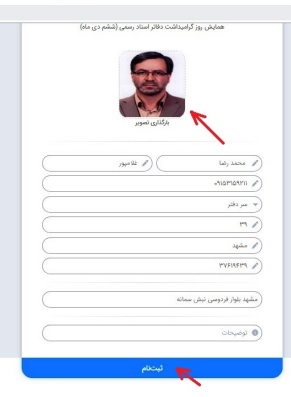

-4 پس از کلیک بر روي دکمه ثبت نام ، پیامک کارت دعوت شرکت در همایش به شماره تلفن همراهی که در فرم ثبت نام وارد نموده اید ارسال می گردد . این پیامک حاوي کد رهگیري و لینک دریافت کارت دعوت می باشد .

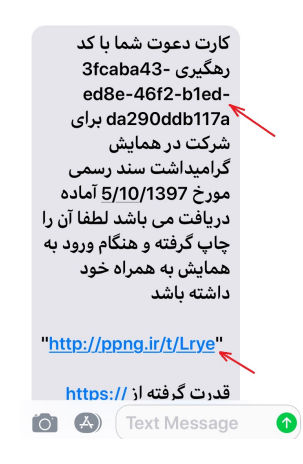

-5 با کلیک بر روي لینک ارسالی **(مثال : Lrye/t/ir.ppng://https(**در پیامک دعوت ، وارد اینترنت شده و کارت دعوت شما قابل چاپ خواهد بود .

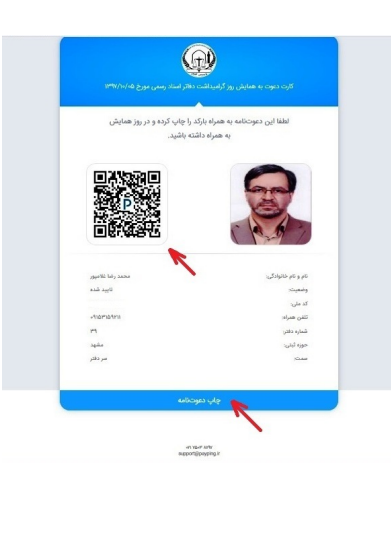

**صفحه 3 از 4**

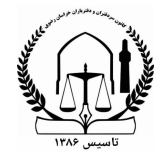

-6 اگر براي ثبت نام از گوشی هاي تلفن همراه هوشمند استفاده می کنید ، می توانید کارت دعوت را روي صفحه تلفن باز کرده از **کد QR** روي کارت دعوت screenshot گرفته و تصویر بدست آمده را در گوشی ذخیره نگهدارید تا براي روز همایش جهت ثبت ورود خود ، آنرا به رویت مامورین انتظامات برسانید . **همچنین می توانید با وارد کردن آدرس لینک (مثال : Lrye/t/ir.ppng://https (در مرورگر رایانه کارت دعوت خود را دریافت و روي کاغذ چاپ بگیرید .**

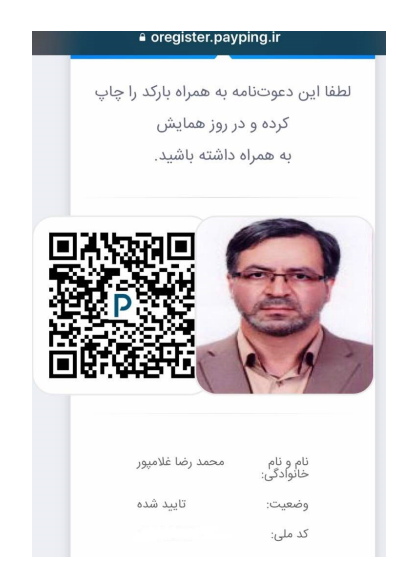

-7 همچنین در صورتیکه قبلاً ثبت نام خود را انجام داده اید با ورود مجدد به سامانه ثبت نام می توانید با وارد کردن کد ملی خود کارت دعوت خود را دریافت داشته چاپ نمایید .

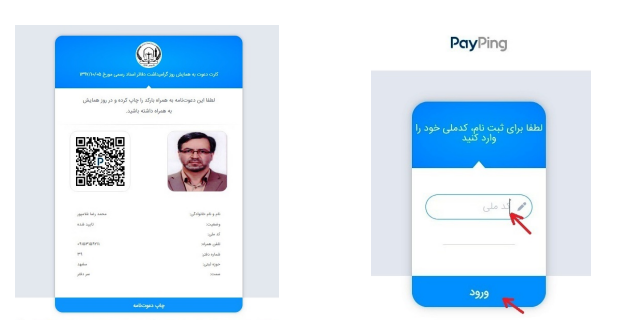

-8 عزیزانی که از امکان تلفن هوشمند و یا رایانه برخوردار نیستند با تماس با تلفن هاي پشتیبانی سامانه که در این راهنما معرفی شده اند می توانند ثبت نام نموده و کارت دعوت خود را بصورت حضوري دریافت دارند .

 **واحد** IT **کانون سردفتران و دفتریاران خراسان رضوي** 

**با تشکر از گروه مهندسین شرکت مانا تدبیر آواتک (پی پینگ)**